Crésus Gestion PE

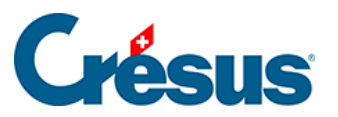

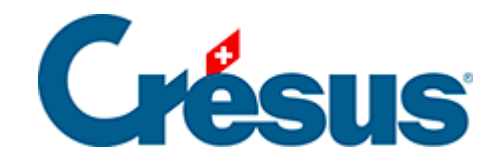

## **Crésus Gestion PE**

## [3.2.1 - L'écran d'accueil](#page-2-0)

<span id="page-2-0"></span>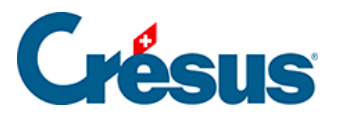

## **3.2.1 - L'écran d'accueil**

À l'ouverture, Crésus présente un tableau de bord donnant accès aux 5 bases, et qui propose quelques outils de gestion.

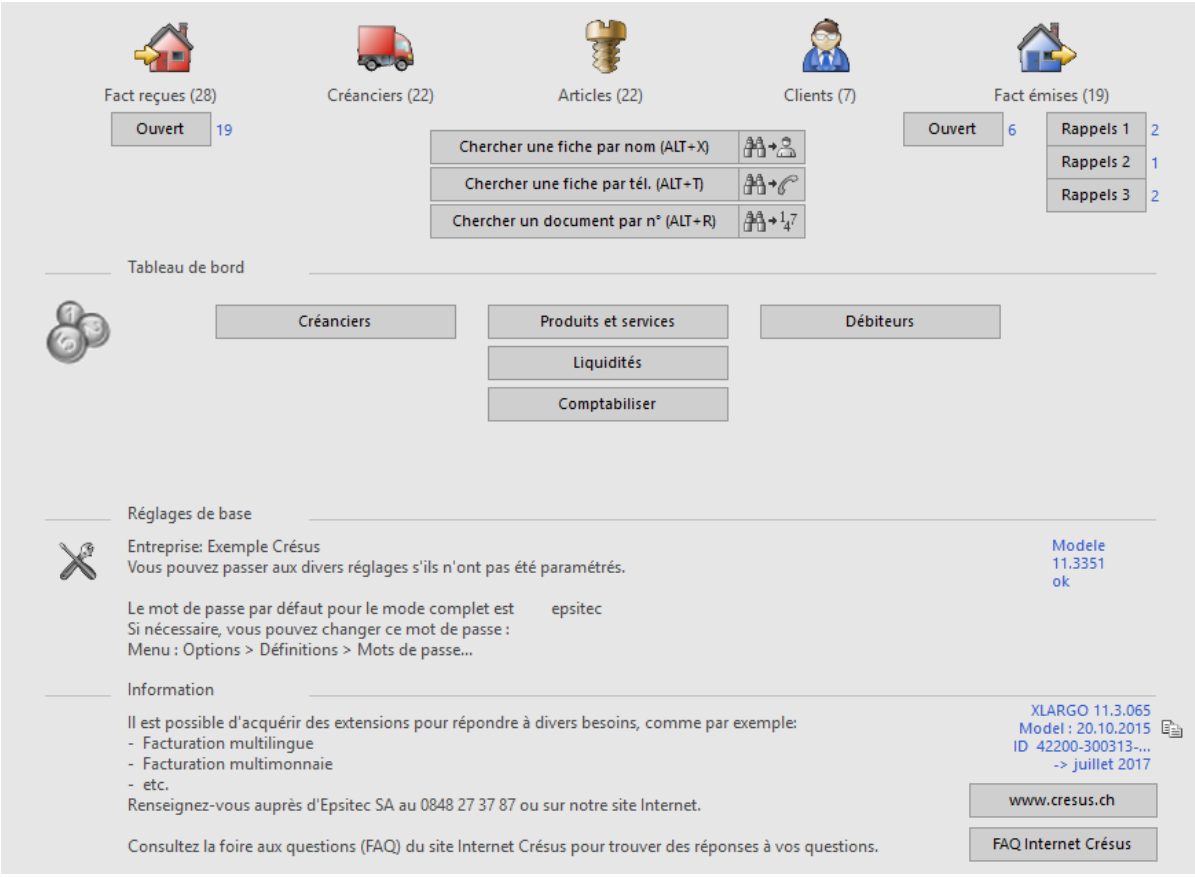

La zone du haut permet de passer d'une base à l'autre. Les nombres entre parenthèses mentionnent le nombre de fiches contenues dans chacune des bases.

Les boutons accèdent aux factures ouvertes (reçues ou émises) ou aux rappels à imprimer, dont le nombre est affiché en regard du bouton.

Les boutons de recherche servent à trouver des données selon le critère que vous entrez. Vous retrouverez ces mêmes boutons dans le volet latéral de chaque base.

La zone Tableau de bord sert à lancer des statistiques.

La zone Réglages de base donne quelques informations concernant l'état des paramètres.